## **DUPLICATION FICHIER SALARIES**

## **Préambule**

Permet de dupliquer une fiche salarié ou l'ensemble du fichier d'un dossier sur un dossier existant. Il ne dupliquera que la fiche salarié, les cumuls et les bulletins ne seront pas dupliqués.

## **Description de la fenêtre**

Au menu de Studio, cliquez sur « *Outils* », puis sur «*Duplication salariés* »*.* 

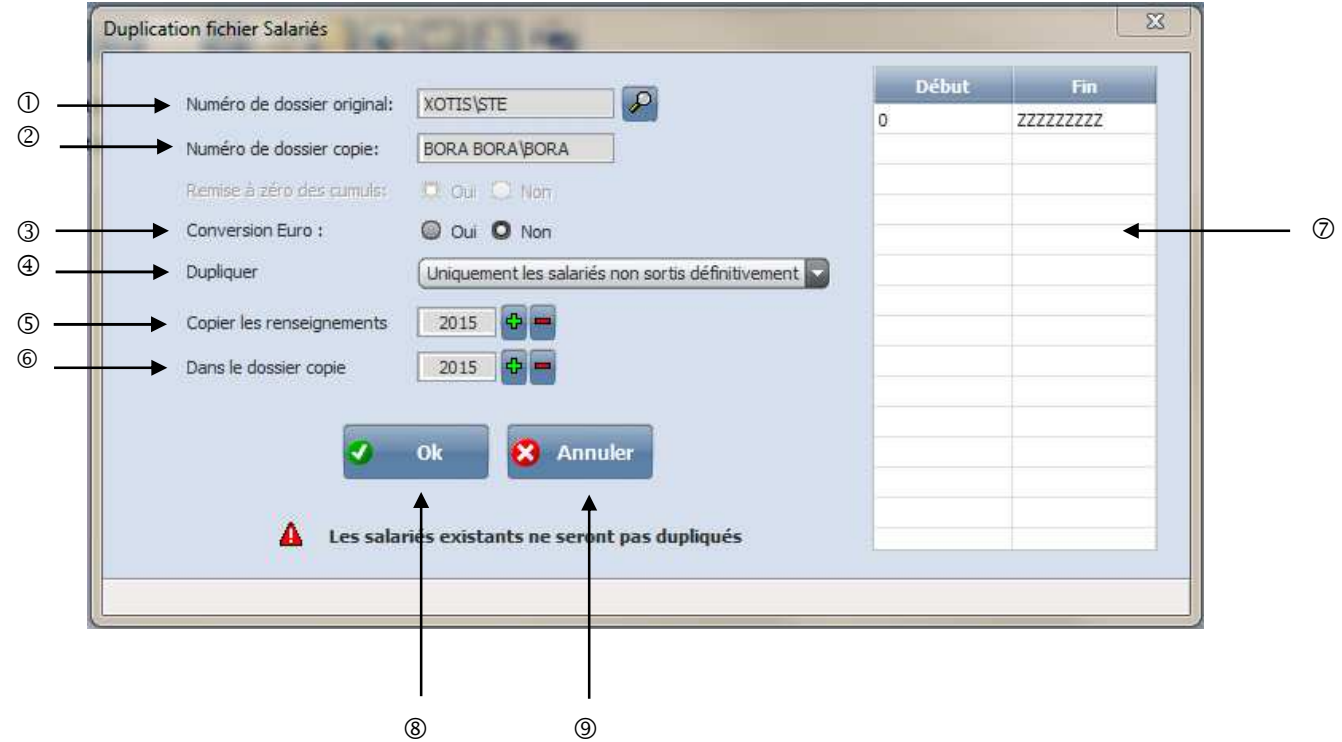

- Sélectionner par la loupe le dossier original. C'est le dossier qui à la fiche salarié originale.
- Le dossier copie, est le dossier qui recevra la copie de la fiche salarié.
- Oui : converti les montants en euro. Non : ne fait pas la conversion en euro.
- Tous les salariés : Dupliquera dans le dossier de réception la totalité des salariés. Uniquement les salariés non sortis définitivement : Dupliquera dans le dossier de réception les salariés non sortis définitivement. Uniquement les salariés ayant travaillés : Dupliquera dans le dossier de réception que les salariés ayant travaillés.
- Permet de sélectionner l'année pour la copie des renseignements salariés.
- Permet de sélectionner l'année où seront copiés les renseignements dans la fiche salarié.
- Permet de borner les matricules salariés.
- Lance l'application.
- Ressort de l'application.

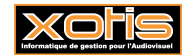